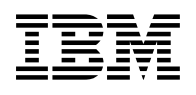

# **Program Directory for DB2 OLAP Server for OS/390**

Version 07 Release 01, Modification Level 00

Program Number 5655-OLP

FMID H1D4710

for Use with OS/390 and z/OS

Document Date: April 2001

GI10-8386-00

 **Note!** 

Before using this information and the product it supports, be sure to read the general information under "Notices" on page iv.

A form for reader's comments appears at the back of this publication. When you send information to IBM, you grant IBM a nonexclusive right to use or distribute the information in any way it believes appropriate without incurring any obligation to you.

 **Copyright International Business Machines Corporation 2000, 2001. All rights reserved. Hyperion Solutions Corporation - 1991, 2001**

US Government Users Restricted Rights – Use, duplication or disclosure restricted by GSA ADP Schedule Contract with IBM Corp.

## **Contents**

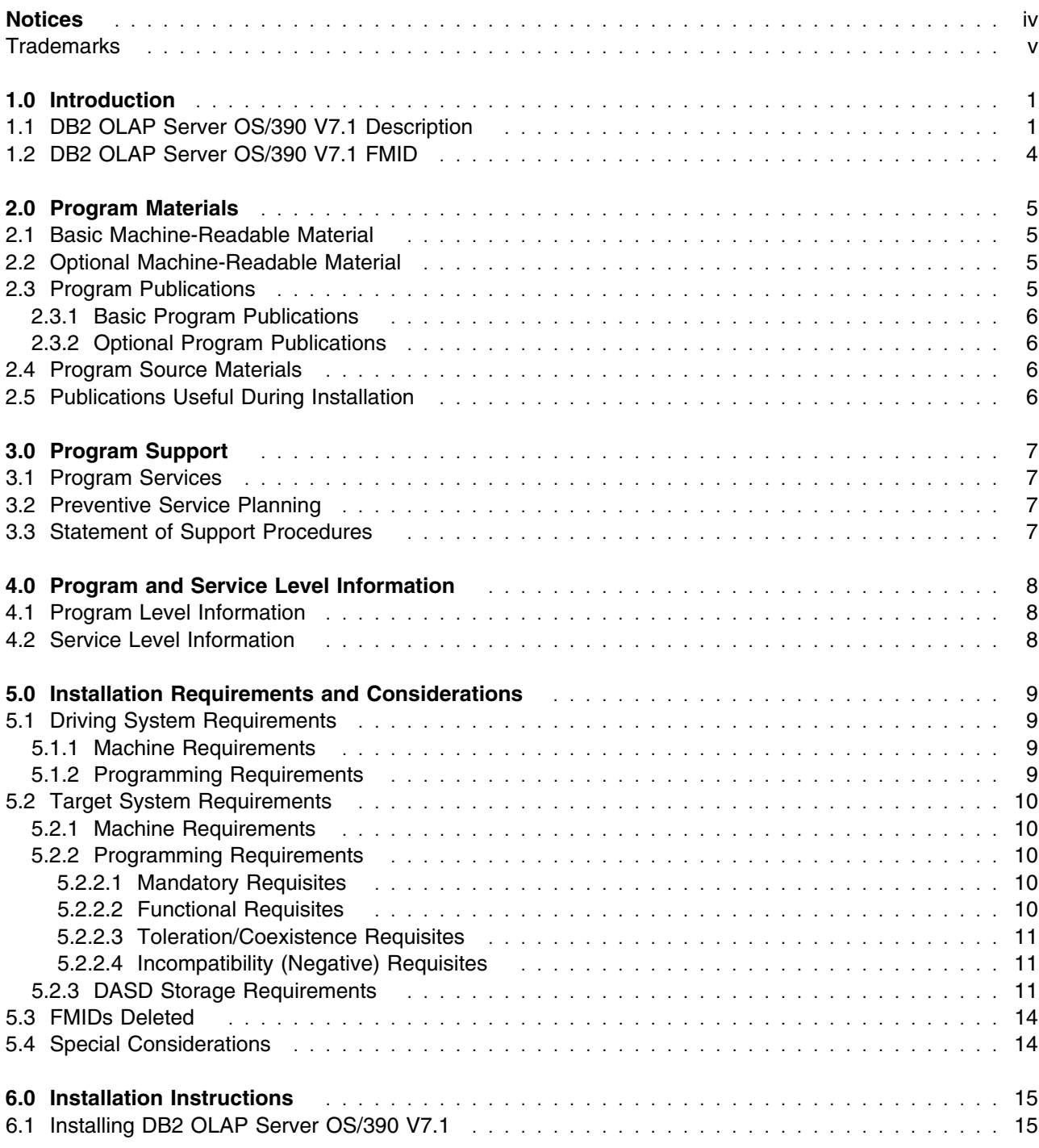

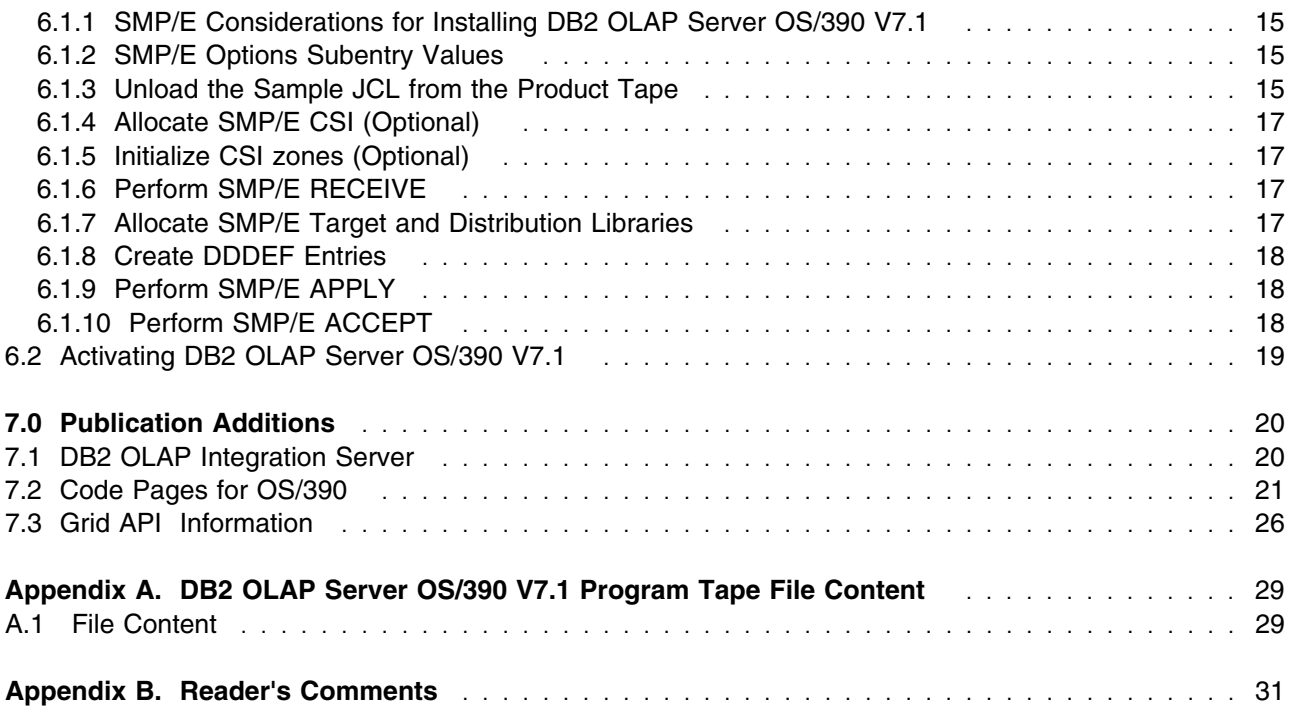

# **Figures**

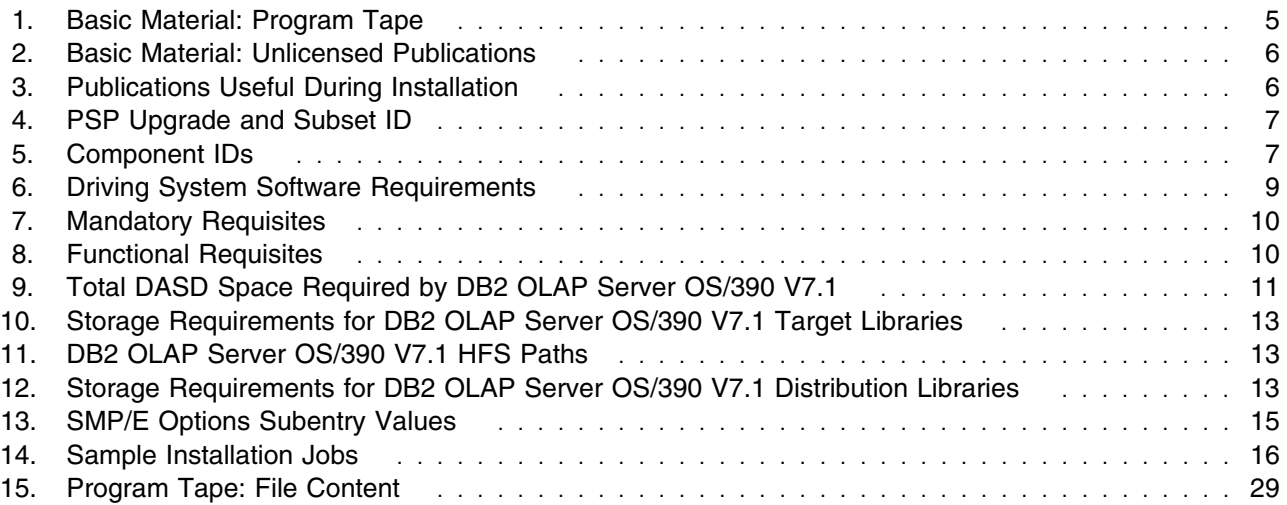

## **Notices**

References in this document to IBM products, programs, or services do not imply that IBM intends to make these available in all countries in which IBM operates. Any reference to an IBM product, program, or service is not intended to state or imply that only IBM's product, program, or service may be used. Any functionally equivalent product, program, or service that does not infringe on any of IBM's intellectual property rights may be used instead of the IBM product, program, or service. Evaluation and verification of operation in conjunction with other products, except those expressly designated by IBM, is the user's responsibility.

APAR numbers are provided in this document to assist in locating PTFs that may be required. Ongoing problem reporting may result in additional APARs being created. Therefore, the APAR lists in this document may not be complete. To obtain current service recommendations and to identify current product service requirements, always contact the IBM Customer Support Center or use S/390 SoftwareXcel to obtain the current "PSP Bucket".

IBM may have patents or pending patent applications covering subject matter in this document. The furnishing of this document does not give you any license to these patents. You can send license inquiries, in writing, to the

IBM Director of Licensing IBM Corporation North Castle Drive Armonk, New York 10504-1785 USA

For online versions of this book, we authorize you to:

- Copy, modify, and print the documentation contained on the media, for use within your enterprise, provided you reproduce the copyright notice, all warning statements, and other required statements on each copy or partial copy.
- Transfer the original unaltered copy of the documentation when you transfer the related IBM product (which may be either machines you own, or programs, if the program's license terms permit a transfer). You must, at the same time, destroy all other copies of the documentation.

You are responsible for payment of any taxes, including personal property taxes, resulting from this authorization.

THERE ARE NO WARRANTIES, EXPRESS OR IMPLIED, INCLUDING THE WARRANTIES OF MERCHANTABILITY AND FITNESS FOR A PARTICULAR PURPOSE.

Some jurisdictions do not allow the exclusion of implied warranties, so the above exclusion may not apply to you.

Your failure to comply with the terms above terminates this authorization. Upon termination, you must destroy your machine readable documentation.

#### **Trademarks**

The following terms are trademarks of the IBM Corporation in the United States or other countries or both:

CBPDO **IBM®** AIX D<sub>B2</sub> DB2 OLAP Server **ProductPac** Systempac

OS/390 MVS/ESA S/390 Unix System Services RACF **RETAIN** 

The following terms are trademarks of other companies as follows:

Essbase OLAP Server Lotus 1-2-3 Microsoft Excel Hyperion Solutions Corporation Lotus Development Corporation Microsoft Corporation

## **1.0 Introduction**

This program directory is intended for the system programmer responsible for program installation and maintenance. It contains information concerning the material and procedures associated with the installation of DB2 OLAP Server for OS/390 V7.1 This publication refers to DB2 OLAP Server for OS/390 V7.1 as DB2 OLAP Server OS/390 V7.1. You should read all of this program directory befor installing the program and then keep it for future reference.

The program directory contains the following sections:

- 2.0, "Program Materials" on page 5 identifies the basic and optional program materials and documentation for DB2 OLAP Server OS/390 V7.1.
- 3.0, "Program Support" on page 7 describes the IBM support available for DB2 OLAP Server OS/390 V7.1.
- 4.0, "Program and Service Level Information" on page 8 lists the APARs (program level) and PTFs (service level) incorporated into DB2 OLAP Server OS/390 V7.1.
- 5.0, "Installation Requirements and Considerations" on page 9 identifies the resources and considerations for installing and using DB2 OLAP Server OS/390 V7.1.
- 6.0, "Installation Instructions" on page 15 provides detailed installation instructions for DB2 OLAP Server OS/390 V7.1. It also describes the procedures for activating the functions of DB2 OLAP Server OS/390 V7.1, or refers to appropriate publications.

Before installing DB2 OLAP Server OS/390 V7.1, read 3.2, "Preventive Service Planning" on page 7. This section tells you how to find any updates to the information and procedures in this program directory.

Do not use this program directory if you are installing DB2 OLAP Server OS/390 V7.1 with a SystemPac or ServerPac. When using these offerings, use the jobs and documentation supplied with the offering. This documentation may point you to specific sections of the program directory as required.

If you are installing DB2 OLAP Server OS/390 V7.1 using the MVS Custom-Built Product Delivery Offering (CBPDO, 5751-CS3), a softcopy program directory is provided on the CBPDO tape which is identical to the printed copy shipped with your order. Your CBPDO contains a softcopy preventive service planning (PSP) upgrade for this product. All service and HOLDDATA for DB2 OLAP Server OS/390 V7.1 are included on the CBPDO tape.

### **1.1 DB2 OLAP Server OS/390 V7.1 Description**

The DB2 OLAP Server for OS/390 V7.1 offers the same functionality as the workstation product. DB2 OLAP Server for OS/390 V7.1 is ported from the workstation AIX server and runs on the OS/390 UNIX Systems Services. It has comparable performance characteristics to the AIX OLAP Server. Windows clients are connected to the OS/390 Server via TCP/IP.

The DB2 OLAP Server for OS/390 V7.1 comes with host components. In addition, components and add-on programs available for DB2 OLAP Server V7.1, the workstation product, can be ordered for use with the DB2 OLAP Server for OS/390. A complete configuration for DB2 OLAP Server for OS/390 V7.1 involves components on the product tape, the client CD, and additional components which are also available for the workstation product, DB2 OLAP Server V7.1.

#### **Components of DB2 OLAP Server OS/390 V7.1**

Components of DB2 OLAP Server OS/390 include:

- DB2 OLAP Server running on OS/390
- Client support running on 32-bit Windows connecting to the host via TCP/IP (shipped automatically with the server)
- The Partitioning Option priced feature
- The Integration Server priced feature (new for Version 7.1)

#### **DB2 OLAP Server OS/390 V7.1 running on OS/390**

DB2 OLAP Server is an enterprise-scale, on-line, analytical processing system for a wide range of multidimensional reporting, analysis, modeling , and planning applications. DB2 OLAP Server is based on Hyperion's Essbase OLAP Server. It utilizes the Hyperion Essbase engine for:

- Data access
- Navigation
- Application programming interfaces (API)
- Application design and management
- Application partitioning
- Data calculation

There is a choice for each application between two different storage systems:

- 1. The integrated multidimensional data store
- 2. A DB2 relational database management system using a star schema data structure

By using the integrated multidimensional data store, DB2 OLAP Server OS/390 V7.1 provides a high-performance data store that is s implement.

By utilizing a relational data store, DB2 OLAP Server OS/390 V7.1 uses DB2, the industry-leading relational database, to store fact and dimension tables, which comprise the star schema, to meet your business requirements. Parallel relational technology can be exploited to deliver improved access performance. The DB2 OLAP Server OS/390 V7.1 can be managed by familiar RDBMS system management, backup, and recove allowing businesses to leverage their existing skill and technology investment.

DB2 OLAP Server OS/390 V7.1 can be used for a wide range of applications:

- Management and Reporting
- Planning and Modeling
- Sales Analysis
- Profitability
- Market share
- Supplier analysis
- Executive Information System (EIS)
- Financial consolidations
- Budgeting
- Forecasting
- Enterprise performance measurement

**Client Support on 32-bit Windows** is included with the DB2 OLAP Server OS/390 V7.1 product. DB2 OLAP Server OS/390 V7. comprehensive set of graphical tools for database management, security, and administration for deploying industrial-strength OLAP applications. DB2 OLAP Server OS/390 V7.1 includes the Essbase Spreadsheet Add-in and Essbase Application Manager. The Spreadsheet desktop software that merges seamlessly with Microsoft Excel or Lotus 1-2-3, turning your familiar spreadsheet into a tightly integrated OLAP client for DB2 OLAP Server OS/390 V7.1. The Application Manager lets you easily build, modify, and maintain:

- Analytical models
- Calculations
- Data access security
- Data loading rules
- Dimension building
- System management functions

**Partitioning Option** provides a collection of powerful functions that makes it easy to design and administer multidimensional databases (commonly known as cubes that can be implemented in relational or multidimensional storage) that span OLAP applications or servers. The Partitioning Option allows you to:

- Integrate multiple physical cubes into a single logical cube
- Centrally administer and share metadata
- Allow connection of cubes with varying dimensionality
- Allow partition replication between centralized and distributed cubes

**Integration Server** lets you map and transfer the relevant data in a relational database to an OLAP database quickly and easily. It includes a set of graphical tools and a shared, enterprise OLAP metadata catalog and lets you:

- Create a logical OLAP model from relational tables, views, and columns
- Add structures and rules to the OLAP model
- Create and populate an OLAP cube from relational sources
- Drill from an OLAP cube into detail data stored in relational databases

The Integration Server runs on OS/390 in support of DB2 OLAP Server OS/390 V7.1. It can access DB2 databases on OS/390 and connected Distributed Relational Database Architecture (DRDA) data sources.

In addition, all of the components, (except for the Partitioning Option and the Integration Server)that can be ordered for the workstation product, DB2 OLAP Server Version 7.1 Standard Edition, can be ordered for use with the DB2 OLAP Server OS/390 V7.1.

### **1.2 DB2 OLAP Server OS/390 V7.1 FMID**

DB2 OLAP Server OS/390 V7.1 consists of the following FMID:

H1D4710

## **2.0 Program Materials**

An IBM program is identified by a program number and a feature number. The program number for DB2 OLAP Server OS/390 V7.1 is 5655-OLP.

Basic Machine-Readable Materials are materials that are supplied under the base license and feature code and are required for the use of the product. Optional Machine-Readable Materials are orderable under separate feature codes and are not required for the product to function.

The program announcement material describes the features supported by DB2 OLAP Server OS/390 V7.1. Ask your IBM representative for this information if you have not already received a copy.

#### **2.1 Basic Machine-Readable Material**

The distribution medium for this program is 9-track magnetic tape (written at 6250 BPI), 3480 cartridge, or 4mm cartridge. The tape or cartridge contains all the programs and data needed for installation. It is installed using SMP/E and is in SMP/E RELFILE format. See 6.0, "Installation Instructions" on page 15 for more information about how to install the program.

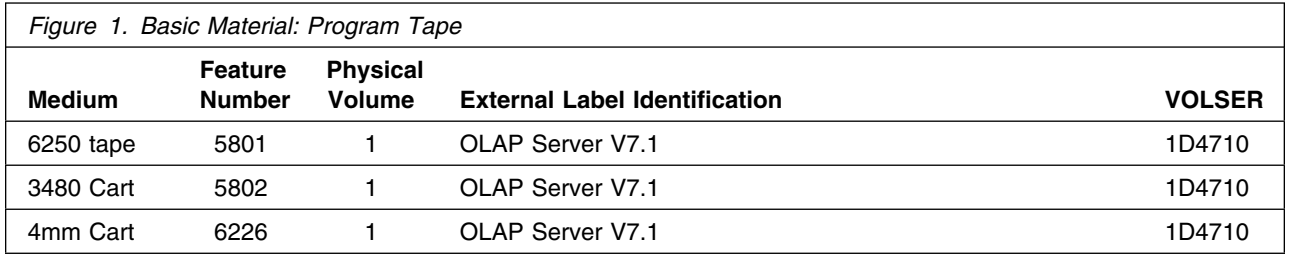

#### **CD-ROM Information**

**When ordering feature number 5801, 5802, or 6226, additionally, you will receive a CD-ROM (DB2 OLAP Client CD, form number LCD4-3788) which contains the DB2 OLAP clients.**

### **2.2 Optional Machine-Readable Material**

No optional machine-readable materials are provided for DB2 OLAP Server OS/390 V7.1.

### **2.3 Program Publications**

The following sections identify the basic and optional publications for DB2 OLAP Server OS/390 V7.1.

### **2.3.1 Basic Program Publications**

Figure 2 on page 6 identifies the basic unlicensed program publications for DB2 OLAP Server OS/390 V7.1. One copy of each of these publications is included when you order the basic materials for DB2 OLAP Server OS/390 V7.1. For additional copies, contact your IBM representative.

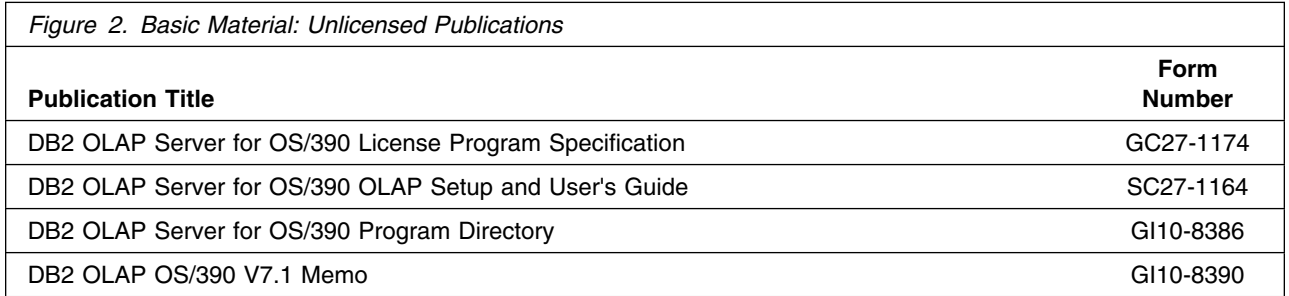

### **2.3.2 Optional Program Publications**

No optional publications are provided for DB2 OLAP Server OS/390 V7.1.

### **2.4 Program Source Materials**

No program source materials or viewable program listings are provided for DB2 OLAP Server OS/390 V7.1.

### **2.5 Publications Useful During Installation**

The publications listed in Figure 3 may be useful during the installation of DB2 OLAP Server OS/390 V7.1. To order copies, contact your IBM representative.

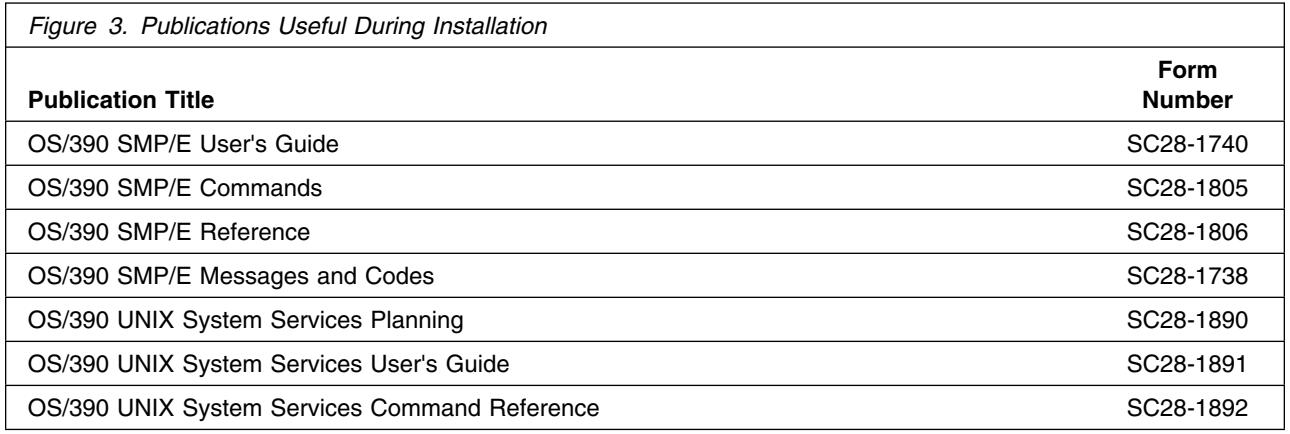

**6** DB2 OLAP Server OS/390 V7.1 Program Directory

## **3.0 Program Support**

This section describes the IBM support available for DB2 OLAP Server OS/390 V7.1.

#### **3.1 Program Services**

Contact your IBM representative for specific information about available program services.

### **3.2 Preventive Service Planning**

Before installing DB2 OLAP Server OS/390 V7.1, you should review the current Preventive Service Planning (PSP) information. If you obtained DB2 OLAP Server OS/390 V7.1 as part of a CBPDO, there is HOLDDATA and PSP information included on the CBPDO tape.

If you obtained DB2 OLAP Server OS/390 V7.1 on a product tape, or if the CBPDO is more than two weeks old when you install it, you should contact the IBM Support Center or use S/390 SoftwareXcel to obtain the current "PSP Bucket".

PSP Buckets are identified by UPGRADEs, which specify product levels, and SUBSETs, which specify the FMIDs for a product level. The UPGRADE and SUBSET values for DB2 OLAP Server OS/390 V7.1 are:

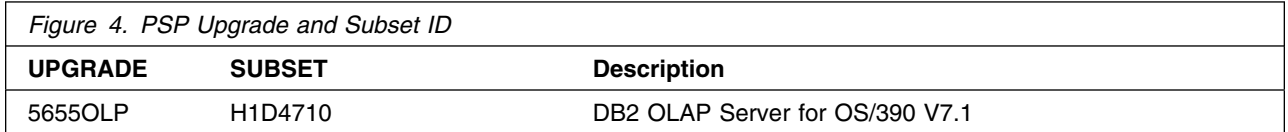

### **3.3 Statement of Support Procedures**

Report any difficulties you have using this program to your IBM Support Center. If an APAR is required, the Support Center will provide the address to which any needed documentation can be sent.

Figure 5 identifies the component IDs (COMPID) for DB2 OLAP Server OS/390 V7.1.

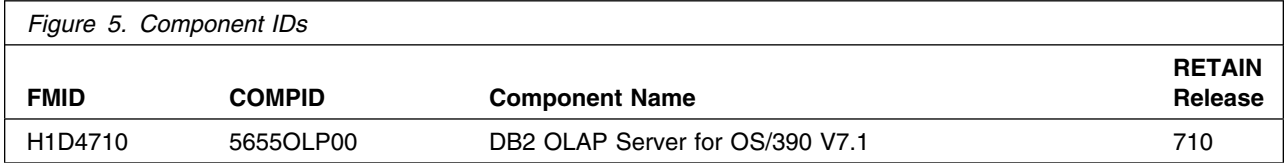

## **4.0 Program and Service Level Information**

This section identifies the program and any relevant service levels of DB2 OLAP Server OS/390 V7.1. The program level refers to the APAR fixes incorporated into the program. The service level refers to the PTFs integrated.

### **4.1 Program Level Information**

No APARs have been incorporated into DB2 OLAP Server OS/390 V7.1.

### **4.2 Service Level Information**

No PTFs against this release of DB2 OLAP Server OS/390 V7.1 have been incorporated into the product tape.

## **5.0 Installation Requirements and Considerations**

The following sections identify the system requirements for installing and activating DB2 OLAP Server OS/390 V7.1. The following terminology is used:

- *Driving system*: the system used to install the program.
- *Target system*: the system on which the program is installed.

In many cases, the same system can be used as both a driving system and a target system. However, you may want to set up a clone of your system to use as a target system by making a separate IPL-able copy of the running system. The clone should include copies of all system libraries that SMP/E updates, copies of the SMP/E CSI data sets that describe the system libraries, and your PARMLIB and PROCLIB.

Some cases where two systems should be used include the following:

- When installing a new level of a product that is already installed, the new product will delete the old one. By installing onto a separate target system, you can test the new product while still keeping the old one in production.
- When installing a product that shares libraries or load modules with other products, the installation can disrupt the other products. Installing onto a test system or clone will allow you to assess these impacts without disrupting your production system.

### **5.1 Driving System Requirements**

This section describes the environment of the driving system required to install DB2 OLAP Server OS/390 V7.1.

### **5.1.1 Machine Requirements**

The driving system can run in any hardware environment that supports the required software.

#### **5.1.2 Programming Requirements**

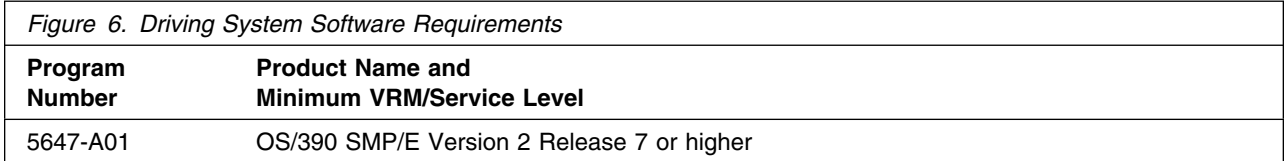

### **5.2 Target System Requirements**

This section describes the environment of the target system required to install and use DB2 OLAP Server OS/390 V7.1.

DB2 OLAP Server OS/390 V7.1 installs in the DBS (P115) SREL.

### **5.2.1 Machine Requirements**

The target system can run in any hardware environment that supports the required software.

### **5.2.2 Programming Requirements**

**5.2.2.1 Mandatory Requisites:** A mandatory requisite is defined as a product that is required without exception; this product either **will not install** or **will not function** unless this requisite is met. This includes products that are specified as REQs or PREs.

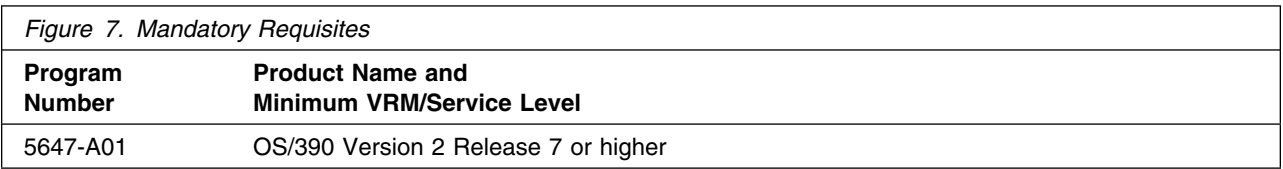

**5.2.2.2 Functional Requisites:** A functional requisite is defined as a product that is **not** required for the successful installation of this product or for the basic function of the product, but **is** needed at run time for a specific function of this product to work. This includes products that are specified as IF REQs.

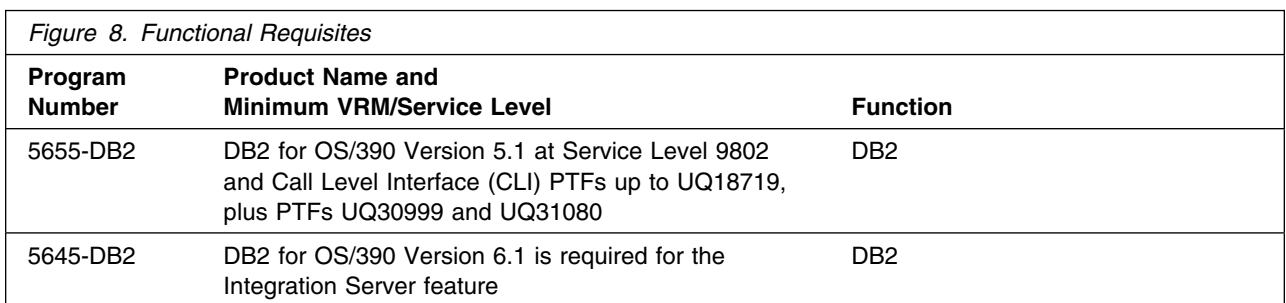

**5.2.2.3 Toleration/Coexistence Requisites:** A toleration/coexistence requisite is defined as a product which must be present on a sharing system. These systems can be other systems in a multisystem environment (not necessarily sysplex), a shared DASD environment (such as test and production), or systems that reuse the same DASD at different time intervals.

DB2 OLAP Server OS/390 V7.1 has no toleration/coexistence requisites.

**5.2.2.4 Incompatibility (Negative) Requisites:** A negative requisite identifies products which must *not* be installed on the same system as this product.

DB2 OLAP Server OS/390 V7.1 has no negative requisites.

### **5.2.3 DASD Storage Requirements**

DB2 OLAP Server OS/390 V7.1 libraries can reside on 3380 or 3390 DASD.

Figure 9 lists the total space required for each type of library.

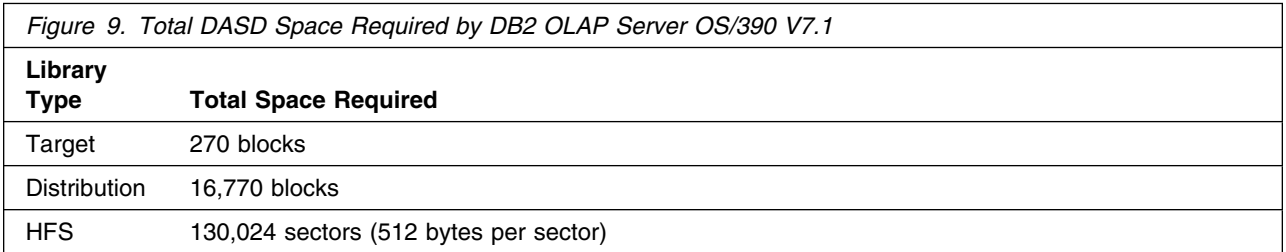

#### **Notes:**

- 1. IBM recommends use of system determined block sizes for efficient DASD utilization for all non-RECFM U data sets. For RECFM U data sets, IBM recommends a block size of 32760, which is the most efficient from a performance and DASD utilization perspective.
- 2. Abbreviations used for the data set type are:
	- **U** Unique data set, allocated by this product and used only by this product. In order to determine the correct storage needed for this data set, this table provides all required information; no other tables (or program directories) need to be referenced for the data set size.
	- **S** Shared data set, allocated by this product and used by this product and others. In order to determine the correct storage needed for this data set, the storage size given in this table needs to be added to other tables (perhaps in other program directories). If the data set already exists, it must have enough free space to accommodate the storage size given in this table.
	- **E** Existing shared data set, used by this product and others. This data set is NOT allocated by this product. In order to determine the correct storage needed for this data set, the storage size given in this table needs to be added to other tables (perhaps in other program

directories). This existing data set must have enough free space to accommodate the storage size given in this table.

If you currently have a previous release of this product installed in these libraries, the installation of this release will delete the old one and reclaim the space used by the old release and any service that had been installed. You can determine whether or not these libraries have enough space by deleting the old release with a dummy function, compressing the libraries, and comparing the space requirements with the free space in the libraries.

For more information on the names and sizes of the required data sets, please refer to 6.1.7, "Allocate SMP/E Target and Distribution Libraries" on page 17.

- 3. Abbreviations used for the HFS Path type are:
	- **N** New path, created by this product.
	- **P** Previously existing path, created by another product.

4. All target and distribution libraries listed have the following attributes:

- The default name of the data set may be changed
- The default block size of the data set may be changed
- The data set may be merged with another data set that has equivalent characteristics
- The data set may be either a PDS or a PDSE
- 5. All target libraries listed have the following attributes:
	- The data set may be SMS managed
	- It is not required for the data set to be SMS managed
	- The data set may be in the LPA
	- It is not required for the data set to be in the LPA
	- The data set may be in the LNKLST
	- It is not required for the data set to be APF authorized
	- It is not required for the data set to reside on the IPL volume
	- The values in the "Member Type" column are not necessarily the actual SMP/E element types identified in the SMPMCS.

The following figures describe the target and distribution libraries and HFS paths required to install DB2 OLAP Server OS/390 V7.1. The storage requirements of DB2 OLAP Server OS/390 V7.1 must be added to the storage required by other programs having data in the same library or path.

**Note:** The data in these tables should be used when determining which libraries can be merged into common data sets. In addition, since some ALIAS names may not be unique, ensure that no naming conflicts will be introduced before merging libraries.

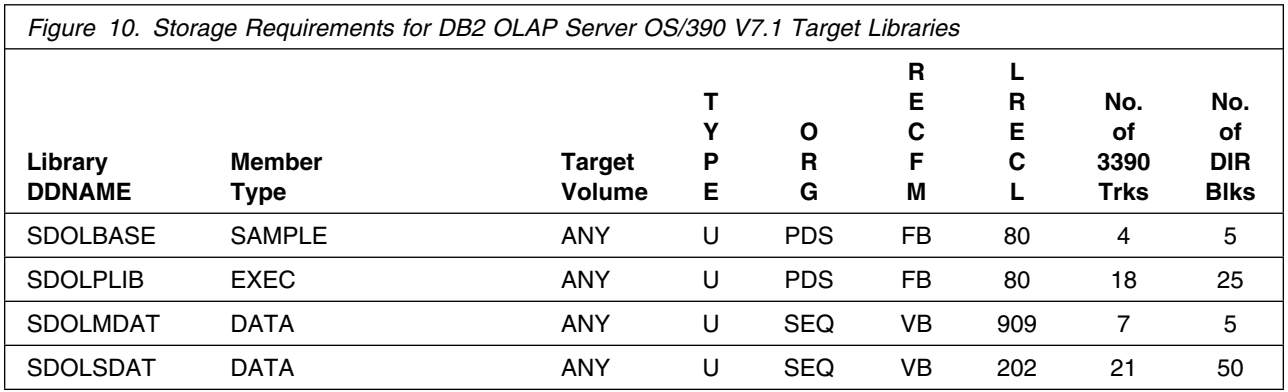

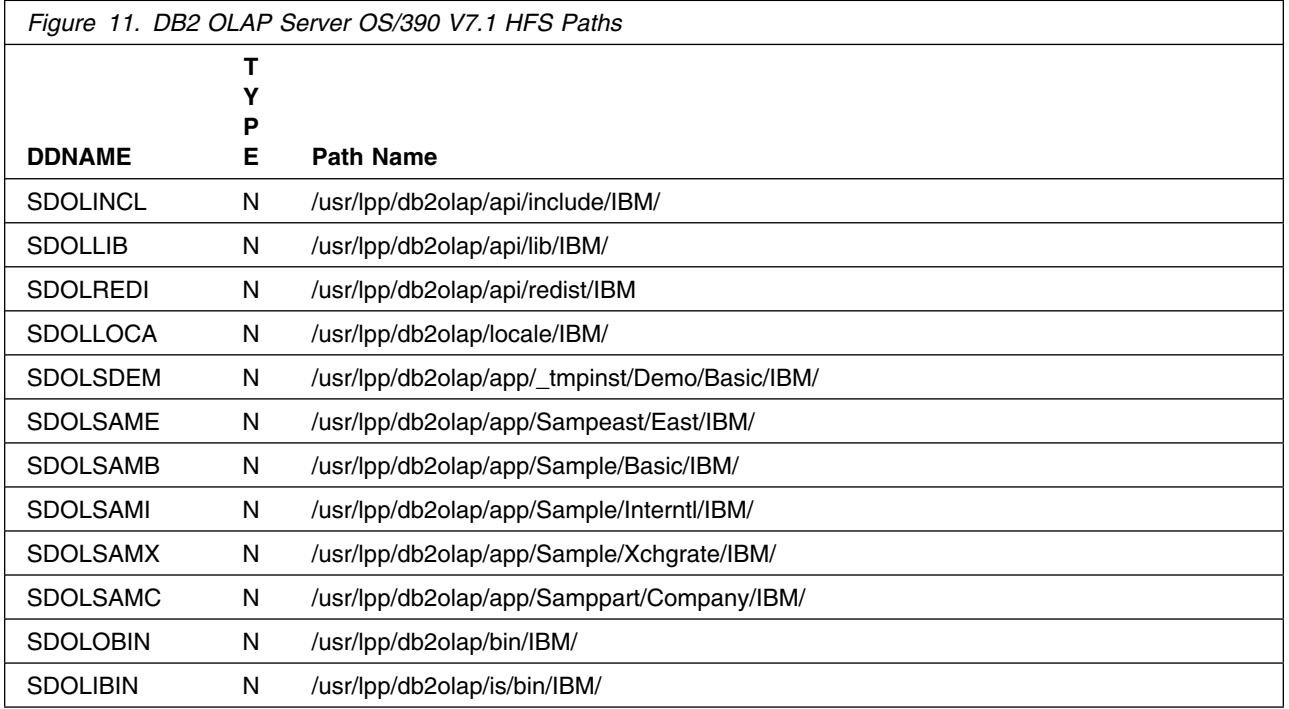

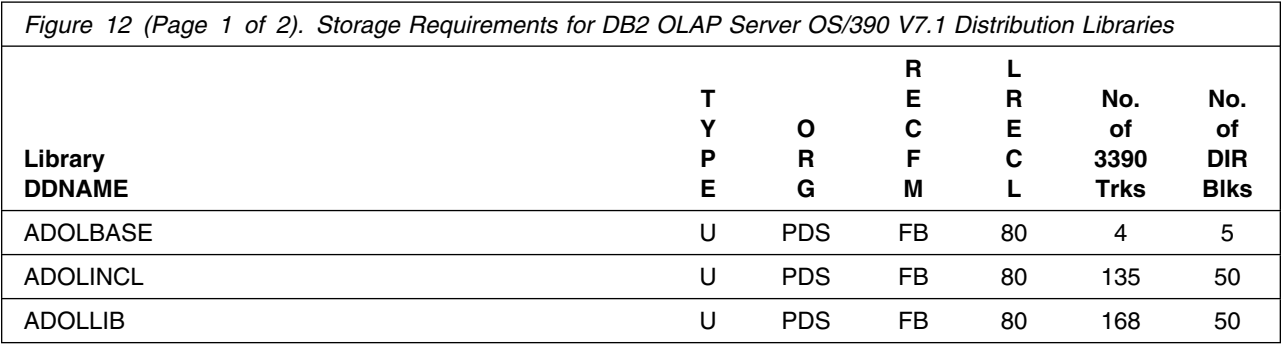

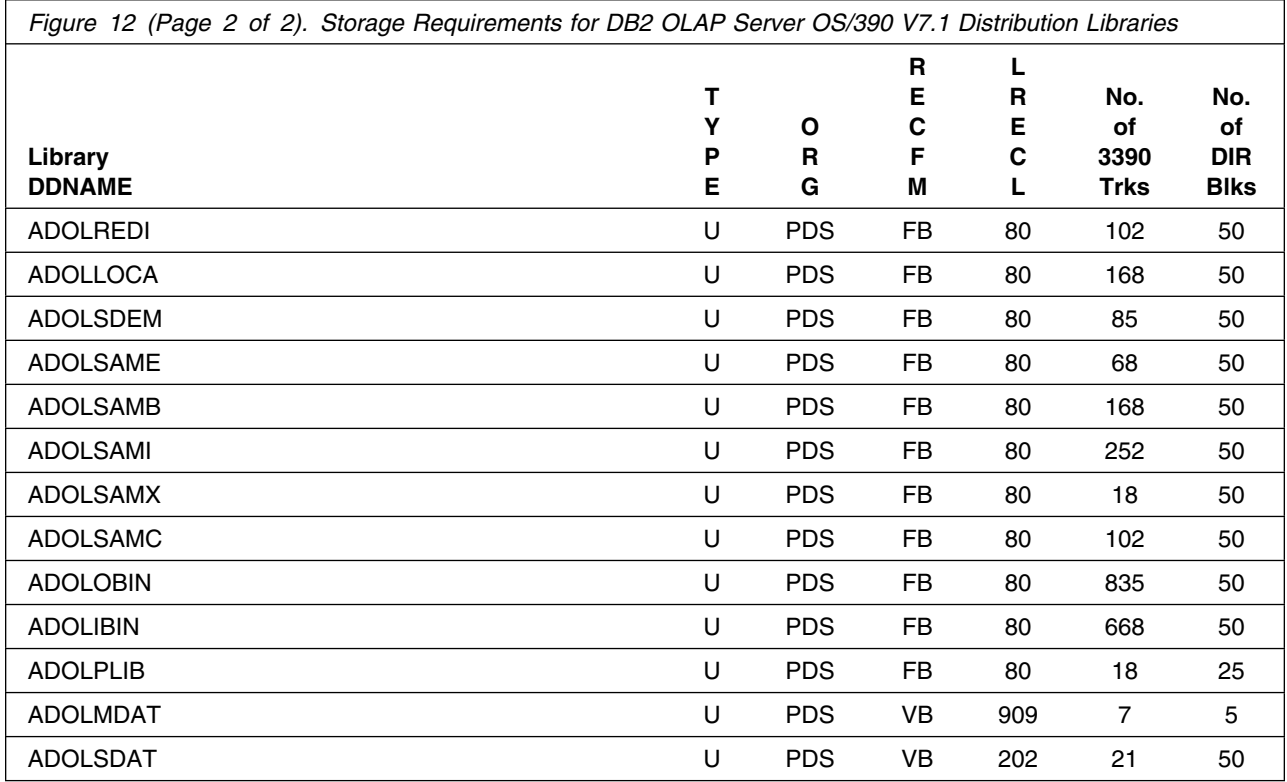

### **5.3 FMIDs Deleted**

Installing DB2 OLAP Server OS/390 V7.1 may result in the deletion of other FMIDs. To see what FMIDs will be deleted, examine the ++VER statement in the product's SMPMCS.

If you do not wish to delete these FMIDs at this time, you must install DB2 OLAP Server OS/390 V7.1 into separate SMP/E target and distribution zones.

**Note:** These FMIDs will not automatically be deleted from the Global Zone. Consult the SMP/E manuals for instructions on how to do this.

### **5.4 Special Considerations**

DB2 OLAP Server OS/390 V7.1 has no special considerations for the target system.

## **6.0 Installation Instructions**

This chapter describes the installation method and the step-by-step procedures to install and to activate the functions of DB2 OLAP Server OS/390 V7.1.

Please note the following:

- If you want to install DB2 OLAP Server OS/390 V7.1 into its own SMP/E environment, consult the SMP/E manuals for instructions on creating and initializing the SMPCSI and the SMP/E control data sets.
- Sample jobs have been provided to help perform some or all of the installation tasks. The SMP/E jobs assume that all DDDEF entries required for SMP/E execution have been defined in the appropriate zones.
- The SMP/E dialogs may be used instead of the sample jobs to accomplish the SMP/E installation steps.

### **6.1 Installing DB2 OLAP Server OS/390 V7.1**

### **6.1.1 SMP/E Considerations for Installing DB2 OLAP Server OS/390 V7.1**

This release of DB2 OLAP Server OS/390 V7.1 is installed using the SMP/E RECEIVE, APPLY, and ACCEPT commands. The SMP/E dialogs may be used to accomplish the SMP/E installation steps.

### **6.1.2 SMP/E Options Subentry Values**

The recommended values for some SMP/E CSI subentries are shown in Figure 13. Use of values lower than these may result in failures in the installation process. DSSPACE is a subentry in the GLOBAL options entry. PEMAX is a subentry of the GENERAL entry in the GLOBAL options entry. Refer to the SMP/E manuals for instructions on updating the global zone.

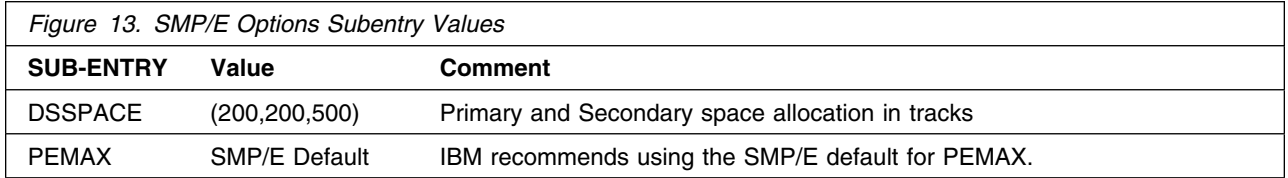

### **6.1.3 Unload the Sample JCL from the Product Tape**

The following sample installation jobs are provided on the distribution tape to help you install DB2 OLAP Server OS/390 V7.1:

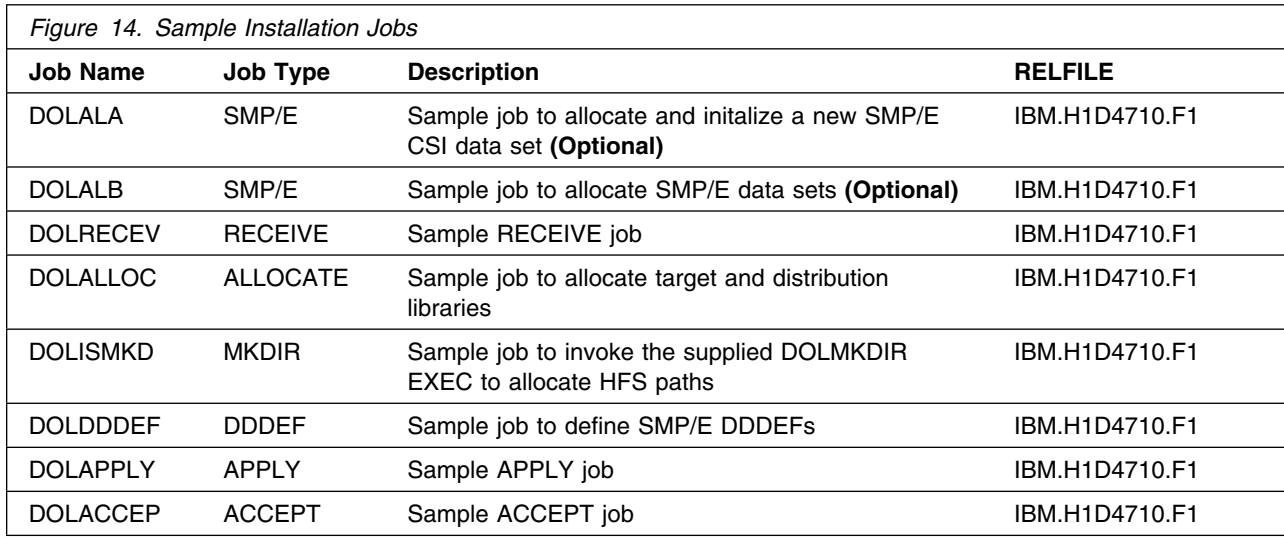

You may copy the jobs from the tape by submitting the job below. Add a job card and change the lowercase parameters to uppercase values to meet your site's requirements before submitting.

```
//STEP1 EXEC PGM=IEBCOPY
//SYSPRINT DD SYSOUT=
//IN DD DSN=IBM.H1D4710.F1,UNIT=tunit,VOL=SER=1D4710,
// LABEL=(2,SL),DISP=(OLD,KEEP)
//OUT DD DSNAME=jcl-library-name,
// DISP=(NEW,CATLG,DELETE),<br>// VOL=SER=dasdvol.UNIT=SYS.
           // VOL=SER=dasdvol,UNIT=SYSALLDA,
\frac{1}{1} DCB=*.STEP1.IN,SPACE=(8800,(15,5,5))
//SYSUT3 DD UNIT=SYSALLDA,SPACE=(CYL,(1,1))
//SYSIN DD 
     COPY INDD=IN,OUTDD=OUT
/*
```
where **tunit** is the unit value matching the product tape or cartridge, **jcl-library-name** is the name of the data set where the sample jobs will reside, and **dasdvol** is the volume serial of the DASD device where the data set will reside.

You can also access the sample installation jobs by performing an SMP/E RECEIVE for FMID H1D4710, and then copying the jobs from data set **hlq.H1D4710.F1** to a work data set for editing and submission. Note: "hlq" is the high-level qualifier specified as the DSPREFIX value in the SMPTLIB DDDEF or the OPTIONS entry of the global zone.

### **6.1.4 Allocate SMP/E CSI (Optional)**

If you are using an existing CSI, do not execute this job.

If you are allocating a new SMP/E data set for this install, edit, and submit sample job DOLALA to allocate the SMP/E data set for DB2 OLAP Server OS/390 V7.1.

**Expected Return Codes and Messages:** You will receive a return code of 0 if this job runs correctly.

### **6.1.5 Initialize CSI zones (Optional)**

Edit and submit sample job DOLALB to initialize SMP/E zones for DB2 OLAP Server OS/390 V7.1. Consult the instructions in the sample job for more information.

**Expected Return Codes and Messages:** You will receive a return code of 0 if this job runs correctly.

### **6.1.6 Perform SMP/E RECEIVE**

Edit and submit sample job DOLRECEV to perform the SMP/E RECEIVE for DB2 OLAP Server OS/390 V7.1. Consult the instructions in the sample job for more information.

NOTE: If you obtained DB2 OLAP Server OS/390 V7.1 as part of a CBPDO, you can use the RCVPDO job found in the CBPDO RIMLIB data set to RECEIVE the DB2 OLAP Server OS/390 V7.1 FMIDs as well as any service, HOLDDATA, or preventive service planning (PSP) information included on the CBPDO tape. For more information, refer to the documentation included with the CBPDO.

**Expected Return Codes and Messages:** You will receive a return code of 0 if this job runs correctly.

### **6.1.7 Allocate SMP/E Target and Distribution Libraries**

Edit and submit sample job DOLALLOC to allocate the SMP/E target and distribution libraries for DB2 OLAP Server OS/390 V7.1. Consult the instructions in the sample job for more information.

**Expected Return Codes and Messages:** You will receive a return code 0 if this job runs correctly.

Edit and submit sample job DOLISMKD to allocate the HFS paths for DB2 OLAP Server OS/390 V7.1. Consult the instructions in the sample job for more information.

If you plan to create a new HFS for this product, you should consider updating the BPXPRMxx PARMLIB member to mount the new HFS at IPL time. This may be helpful if an IPL occurs before the installation is complete.

**Expected Return Codes and Messages:** The job can return an RC=0 even though the DOLMKDIR program detected errors and wrote error messages to SYSOUT. Job output must be checked.

### **6.1.8 Create DDDEF Entries**

Edit and submit sample job DOLDDDEF to create DDDEF entries for the SMP/E target and distribution libraries for DB2 OLAP Server OS/390 V7.1. Consult the instructions in the sample job for more information.

**Expected Return Codes and Messages:** You will receive a return code 0 if this job runs correctly.

### **6.1.9 Perform SMP/E APPLY**

Edit and submit sample job DOLAPPLY to perform an SMP/E APPLY CHECK for DB2 OLAP Server OS/390 V7.1. Consult the instructions in the sample job for more information.

To receive the full benefit of the SMP/E Causer SYSMOD Summary Report, do *not* bypass the following on the APPLY CHECK: PRE, ID, REQ, and IFREQ. This is because the SMP/E root cause analysis identifies the cause only of **ERRORS** and not of **WARNINGS** (SYSMODs that are bypassed are treated as warnings, not errors, by SMP/E).

Once you have taken any actions indicated by the APPLY CHECK, remove the CHECK operand and run the job again to perform the APPLY.

**Note:** The GROUPEXTEND operand indicates that SMP/E apply all requisite SYSMODs. The requisite SYSMODS might be applicable to other functions.

**Expected Return Codes and Messages from APPLY CHECK:** You will receive a return code 0 if this job runs correctly.

**Expected Return Codes and Messages from APPLY:** You will receive a return code 0 if this job runs correctly.

### **6.1.10 Perform SMP/E ACCEPT**

Edit and submit sample job DOLACCEP to perform an SMP/E ACCEPT CHECK for DB2 OLAP Server OS/390 V7.1. Consult the instructions in the sample job for more information.

To receive the full benefit of the SMP/E Causer SYSMOD Summary Report, do *not* bypass the following on the ACCEPT CHECK: PRE, ID, REQ, and IFREQ. This is because the SMP/E root cause analysis identifies the cause only of **ERRORS** and not of **WARNINGS** (SYSMODs that are bypassed are treated as warnings, not errors, by SMP/E).

Before using SMP/E to load new distribution libraries, it is recommended that you set the ACCJCLIN indicator in the distribution zone. This will cause entries produced from JCLIN to be saved in the distribution zone whenever a SYSMOD containing inline JCLIN is ACCEPTed. For more information on the ACCJCLIN indicator, see the description of inline JCLIN in the SMP/E manuals.

Once you have taken any actions indicated by the ACCEPT CHECK, remove the CHECK operand and run the job again to perform the ACCEPT.

**Note:** The GROUPEXTEND operand indicates that SMP/E accept all requisite SYSMODs. The requisite SYSMODS might be applicable to other functions.

**Expected Return Codes and Messages from ACCEPT CHECK:** You will receive a return code 0 if this job runs correctly.

**Expected Return Codes and Messages from ACCEPT:** You will receive a return code 0 if this job runs correctly.

If PTFs containing replacement modules are being ACCEPTed, SMP/E ACCEPT processing will linkedit/bind the modules into the distribution libraries. During this processing, the Linkage Editor or Binder may issue messages documenting unresolved external references, resulting in a return code of 4 from the ACCEPT step. These messages can be ignored, because the distribution libraries are not executable and the unresolved external references will not affect the executable system libraries.

### **6.2 Activating DB2 OLAP Server OS/390 V7.1**

The publication *DB2 OLAP Server for OS/390 OLAP Setup and User's Guide, SC27-0702* contains the step-by-step procedures to activate the functions of DB2 OLAP Server OS/390 V7.1.

## **7.0 Publication Additions**

### **7.1 DB2 OLAP Integration Server**

#### **License Program**

Before you install OIS, you must run the license program. To run the program:

From within UNIX Systems Services, navigate to the /usr/lpp/db2olap/ bin directory. Type ./LICENSE.

To run the license program, you must have write authority to the HFS files where OLAP was installed.

#### **Installing DB2 OLAP Integration Server**

The OLAP Integration Server (OIS) installation is included in the OLAP Installation process. After you have completed the instructions to use SMP/E to install the server, you run the setup.sh program. To run the setup.sh program, you should be the OLAP Administrator or use the OLAP Administrator ID.

The setup.sh program asks whether you want to install OIS. If yes, it installs it, sets up the environment variables it needs, and creates the directory structure. The \$ARBORPATH variable points to the working directory that you specify during installation; for example, /u/db2olap.

If you do not elect to install OIS at the same time that you install DB2 OLAP Server, you can install it later by running oisinst which is located in the /usr/lpp/db2olap/bin directory.

#### **Using OLAP Integration Server**

To run OIS you need:

- 1. DB2 Administrator authority
- 2. a metadata catalog
- 3. Sample databases

First, you must setup the Call Level Interface to communicate with DB2. Then the DB2 Administrator can run the jobs that:

- define the metadata catalog
- define the sample tables
- populate the sample tables

#### **Using ODBC on OS/390**

On OS/390, the Call Level Interface (CLI) is used to communicate with DB2, and it is based on ODBC specification and the X/Open Call Level Interface connection. To enabale the DB2 Call Level Interface:

- 1. Ensure that the ODBC modules exist in your DB2 library. ODBC modules are shipped on separate tapes from the DB2 base code.
- 2. Bind the ODBC module, DSNACLI, using the sample DSNTIJCK job located in your DSN610.SDSNSAMP library. You can also use the sample JCL shown in Getting Started with DB2 OLAP Server for OS/390, which is a Redbook that is available on the OLAP Web site at www-4.ibm.com/software/data/db2/db2olap/library.html.
- 3. During OLAP Integration Server installation, you are asked to name the DB2 ODBC dynamic load library. Use the name supplied by your DB2 administrator, for example: DSN610.SDSNEXIT:DSN610.SDSNLOAD.
- 4. Verify that CLI can communicate with DB2. Refer to the OLAP Setup and User's Guide chapter on Installing on OS/390, under the heading "Verifying CLI Operability".

#### **To run OIS**

- 1. Make sure a metadata catalog is created.
- 2. Start the OIS server on OS/390.
- 3. Start the OIS desktop GUI.
- 4. In the Login panel:
	- In the **Server** field, type the host name of the OS/390 system.
	- In the Metadata catalog name field, type the location name on DB2 where the metadata catalog was created. Type your user ID and password. The user ID must be authorized to access the metadata catalog on OS/390.
- 5. Now you can create Models and Metaoutlines as described in the DB2 OLAP Setup and User's Guide.

### **7.2 Code Pages for OS/390**

To be compatible with Windows clients, DB2 OLAP Server OS/390 V7.1 uses ANSI code pages, instead of the DOS code pages that were supported in OLAP V1.1.

#### **Requirements for using the ANSI code page on OLAP**

- DB2/390 V6 & OS/390 V2.9
- DB2/390 V7 & OS/390 V2.8
- For German, Russian, Japanese, and English only: DB2/390 V5

#### **How to select a code page during installation**

After installation, view the essbaseenv.doc file to see what your environment variable settings should be. In that file, both types of code pages are listed for the language you selected, but one set of code page variables is commented out with a pound (#) sign. If you want to change the code page, uncomment the one that you want, and comment the one that you don't want. To resolve character conversion issues on Windows, we recommend using ANSI code pages if you use Czech, Hungarian, or Russian.

The following table lists the ANSI code page environment settings:

United States English

DB2OLAP\_CLIENT\_CODESET="IBM-1252"

DB2OLAP\_SERVER\_CODESET="IBM-1047"

DB2OLAP\_DBMS\_CODESET="IBM-037"

GC\_LANG="English\_UnitedStates.US-ASCII@Binary"

LC\_ALL=En\_US.IBM-1047

#### United Kingdom English

DB2OLAP\_CLIENT\_CODESET="IBM-1252"

DB2OLAP\_SERVER\_CODESET="IBM-1047"

DB2OLAP\_DBMS\_CODESET="IBM-285"

GC\_LANG="English\_UnitedStates.US-ASCII@Binary"

LC\_ALL=En\_GB.IBM-1047

Brazilian Portuguese

DB2OLAP\_CLIENT\_CODESET="IBM-1252"

DB2OLAP\_SERVER\_CODESET="IBM-1047"

DB2OLAP\_DBMS\_CODESET="IBM-037"

GC\_LANG="Portuguese\_Portugal.Latin1@Default"

LC\_ALL=Pt\_BR.IBM-1047

**Czech** 

DB2OLAP\_CLIENT\_CODESET="IBM-1250"

DB2OLAP\_SERVER\_CODESET="IBM-870"

DB2OLAP\_DBMS\_CODESET="IBM-870"

**22** DB2 OLAP Server OS/390 V7.1 Program Directory

GC\_LANG="Czech\_CzechRepublic.ISO-8859-2@Czech"

LC\_ALL=Cs\_CZ.IBM-870

#### Danish

DB2OLAP\_CLIENT\_CODESET="IBM-1252"

DB2OLAP\_SERVER\_CODESET="IBM-1047"

DB2OLAP\_DBMS\_CODESET="IBM-277"

GC\_LANG="Danish\_Denmark.Latin1@Danish"

LC\_ALL=Da\_DK.IBM-1047

#### Finnish

DB2OLAP\_CLIENT\_CODESET="IBM-1252"

DB2OLAP\_SERVER\_CODESET="IBM-1047"

DB2OLAP\_DBMS\_CODESET="IBM-278"

GC\_LANG="Finnish\_Finland.Latin1@Swedish"

LC\_ALL=Sv\_SE.IBM-1047

#### French

DB2OLAP\_CLIENT\_CODESET="IBM-1252"

DB2OLAP\_SERVER\_CODESET="IBM-1047"

DB2OLAP\_DBMS\_CODESET="IBM-297"

GC\_LANG="French\_France.Latin1@Default"

LC\_ALL=Fr\_FR.IBM-1047

#### German

DB2OLAP\_CLIENT\_CODESET="IBM-1252"

DB2OLAP\_SERVER\_CODESET="IBM-1047"

DB2OLAP\_DBMS\_CODESET="IBM-273"

GC\_LANG="German\_Germany.Latin1@Default"

LC\_ALL=De\_DE.IBM-1047

#### Hungarian

DB2OLAP\_CLIENT\_CODESET="IBM-1250"

DB2OLAP\_SERVER\_CODESET="IBM-870"

DB2OLAP\_DBMS\_CODESET="IBM-870"

GC\_LANG="Hungarian\_Hungary.ISO-8859-2@Hungarian"

LC\_ALL=Hu\_HU.IBM-870

#### Italian

DB2OLAP\_CLIENT\_CODESET="IBM-1252"

DB2OLAP\_SERVER\_CODESET="IBM-1047"

DB2OLAP\_DBMS\_CODESET="IBM-280"

GC\_LANG="Italian\_Italy.Latin1@Default"

LC\_ALL=It\_IT.IBM-1047

#### Japanese

DB2OLAP\_CLIENT\_CODESET="IBM-932"

DB2OLAP\_SERVER\_CODESET="IBM-939"

DB2OLAP\_DBMS\_CODESET="IBM-930"

GC\_LANG="Japanese\_Japan.JapanEUC@Binary"

LC\_ALL=Ja\_JP.IBM-939

#### Korean

DB2OLAP\_CLIENT\_CODESET="IBM-949"

DB2OLAP\_SERVER\_CODESET="IBM-933"

DB2OLAP\_DBMS\_CODESET="IBM-933"

**24** DB2 OLAP Server OS/390 V7.1 Program Directory

GC\_LANG="Korean\_Korea.MS949@Binary"

LC\_ALL=Ko\_KR.IBM-933

#### Norwegian

DB2OLAP\_CLIENT\_CODESET="IBM-1252"

DB2OLAP\_SERVER\_CODESET="IBM-1047"

DB2OLAP\_DBMS\_CODESET="IBM-277"

GC\_LANG="Norwegian\_Norway.Latin1@Danish"

LC\_ALL=No\_NO.IBM-1047

#### Russian

DB2OLAP\_CLIENT\_CODESET="IBM-1251"

DB2OLAP\_SERVER\_CODESET="IBM-1025"

DB2OLAP\_DBMS\_CODESET="IBM-1025"

GC\_LANG="Russian\_Russia.ISO-8859-5@Default"

LC\_ALL=Ru\_RU.IBM-1025

Simplified Chinese

DB2OLAP\_CLIENT\_CODESET="IBM-1381"

DB2OLAP\_SERVER\_CODESET="IBM-935"

DB2OLAP\_DBMS\_CODESET="IBM-935"

GC\_LANG="SimplifiedChinese\_China.MS936@Binary"

LC\_ALL=Zh\_CN.IBM-935

#### Spanish

DB2OLAP\_CLIENT\_CODESET="IBM-1252"

DB2OLAP\_SERVER\_CODESET="IBM-1047"

DB2OLAP\_DBMS\_CODESET="IBM-284"

GC\_LANG="Spanish\_Spain.Latin1@Spanish"

LC\_ALL=Es\_ES.IBM-1047

#### Swedish

DB2OLAP\_CLIENT\_CODESET="IBM-1252"

DB2OLAP\_SERVER\_CODESET="IBM-1047"

DB2OLAP\_DBMS\_CODESET="IBM-278"

GC\_LANG="Swedish\_Sweden.Latin1@Swedish"

LC\_ALL=Sv\_SE.IBM-1047

Traditional Chinese

DB2OLAP\_CLIENT\_CODESET="IBM-964"

DB2OLAP\_SERVER\_CODESET="IBM-937"

DB2OLAP\_DBMS\_CODESET="IBM-937"

GC\_LANG="TraditionalChinese\_Taiwan.EUC-TW@Binary"

LC\_ALL=Zh\_TW.IBM-937

#### **Limitation on DBCS Characters**

DB2 OLAP Server for OS/390 V1.1 and V7.1does not support the use of national characters in application or database names.

### **7.3 Grid API Information**

The Grid API functions interact with the OLAP Server in a grid paradigm. You can use the Grid API function to extract data from an OLAP database in a way which lets you easily display the data in a grid-based reporting interface, or a chart.

The Grid API functions contain all the functionality of the OLAP spreadsheet add-ins. This includes querying functionality, drill-down, keep-only, and pivots. You can also launch report specs and get the resulting data in grid form. You can test the results of your Grid API functions by performing the same actions in Microsoft Excel or Lotus 123.

#### **Requirements**

The API functions are supported on IBM OS/390 Version 2.7.

The API functions support the IBM OS/390 C/C++ Compiler Version 2.7.

#### **API libraries needed to run the APIs**

Static files needed to link:

libessapi.a

libessnet.a

libesssd.a

libessshr.a

libessutl.a

libessotl.a

libesscsl.a

Import files needed to link:

libessapi.a

libessnet.a

libesssd.a

libessshr.a

libessutl.a

libessotl.a

libesscsl.a

libesscslS.x

libascii.x

libglobalcS.x

esssd.x

Dynamic/Shared libraries needed to run:

libesscslS.a (Grid)

libascii.dll

libglobalcS.a

essbase.mdb

## **Appendix A. DB2 OLAP Server OS/390 V7.1 Program Tape File Content**

### **A.1 File Content**

Figure 15 describes the file content of the program cartridge.

#### **Notes:**

- 1. The data set attributes in these tables should be used in the JCL of jobs accessing the tape, but since the data sets on the tape are in IEBCOPY unloaded format, their actual attributes may be different.
- 2. If you are installing DB2 OLAP Server OS/390 V7.1 using the MVS Custom-Built Product Delivery Offering (CBPDO) (5751-CS3), some of the information in these figures may not be valid. Consult the CBPDO documentation for actual values.
- 3. If any RELFILEs are identified as PDSEs, ensure that SMPTLIB data sets are allocated as PDSEs.

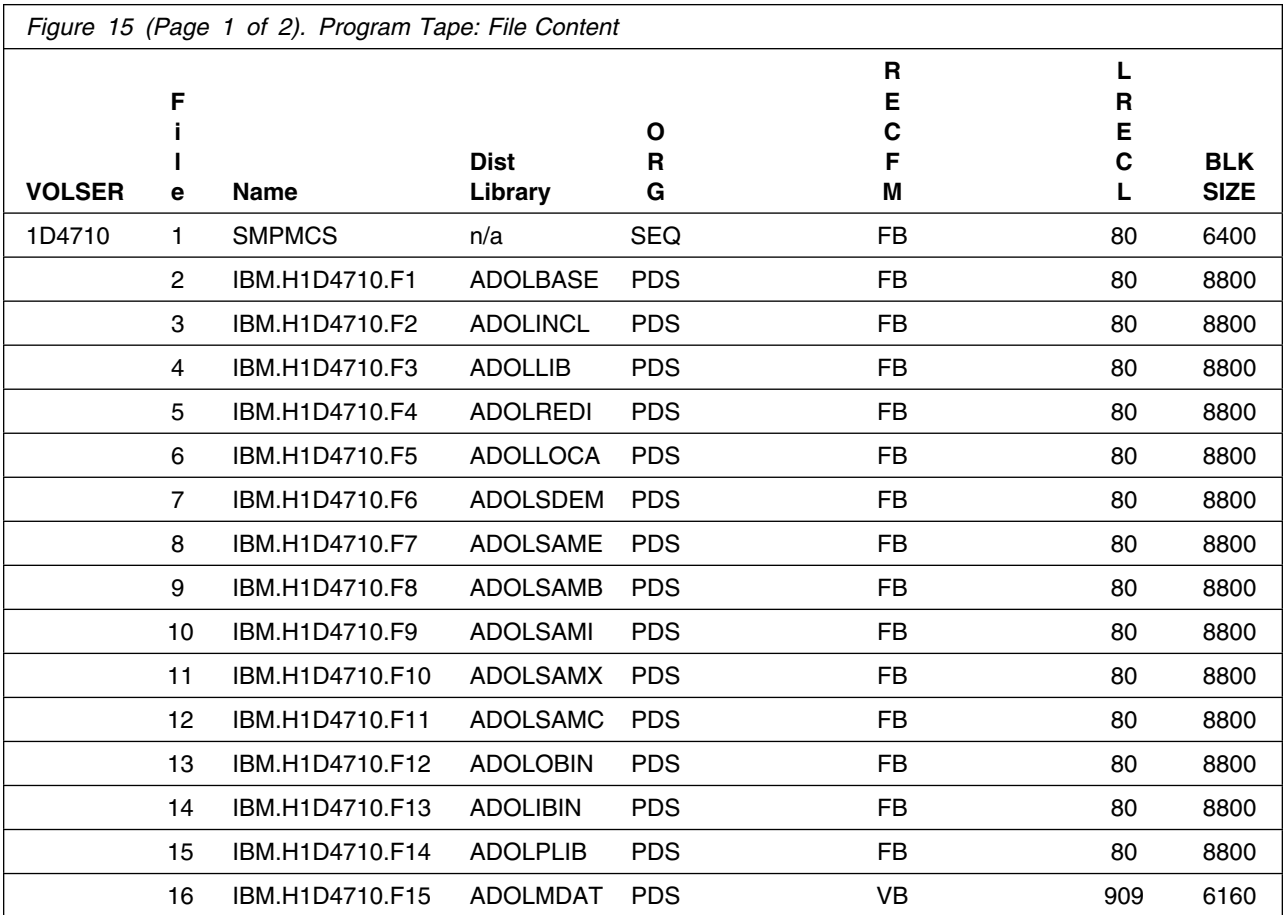

Copyright IBM Corp. 2000, 2001 **29**

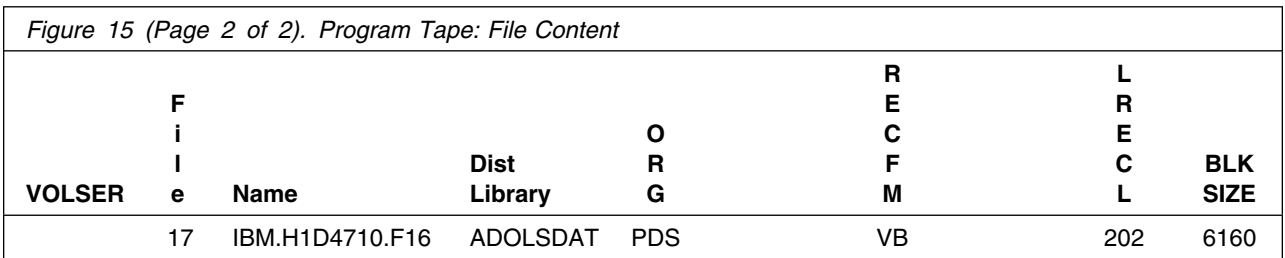

#### **Additional Information**

#### **SMPMCS**

The SMP/E Modification Control Statements (SMPMCS) for DB2 OLAP Server OS/390 V7.1 are contained in the SMPMCS file on the installation tape. The SMPMCS for the FMID in the product is loaded to the SMPPTS data set, with a member name matching the FMID, when the FMID is SMP/E RECEIVEd. You may browse or print these members using TSO/E, ISPF, or IEBGENER (or IEBPTPCH).

## **Appendix B. Reader's Comments**

#### **Program Directory for DB2 OLAP Server for OS/390 V7.1**

You may use this form to comment about this document, its organization, or subject matter with the understanding that IBM may use or distribute whatever information you supply in any way it believes appropriate without incurring any obligation to you.

For each of the topics below please indicate your satisfaction level by circling your choice from the rating scale. If a statement does not apply, please circle N.

**RATING SCALE** very not satisfied <=====================> dissatisfied applicable 1 2 3 4 5 N

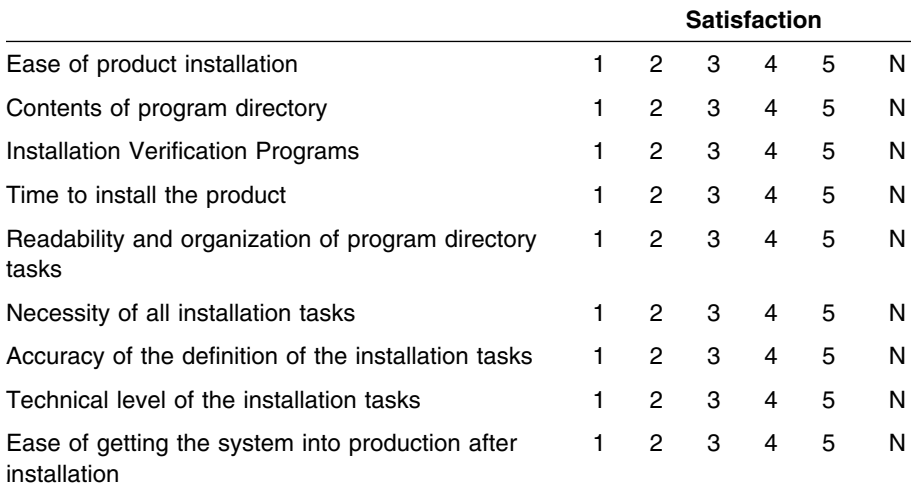

How did you order this product?

- CBPDO
- CustomPac
- **ServerPac**
- Independent
- **Other**

Is this the first time your organization has installed this product?

Yes

No

Were the people who did the installation experienced with the installation of MVS products?

Yes

No

If yes, how many years? \_\_

If you have any comments to make about your ratings above, or any other aspect of the product installation, please list them below:

Please provide the following contact information:

Name and Job Title

Organization

Address

**Telephone** 

Thank you for your participation.

**32** DB2 OLAP Server OS/390 V7.1 Program Directory

Please send the completed form to (or give to your IBM representative who will forward it to the DB2 OLAP Server for OS/390 V7.1 Development group):

IBM CORPORATION 555 Bailey Avenue San Jose, California 95141 P.O.Box 49023 San Jose, California 95141 Attn. Gil Lee - Brand Manager DB2 OLAP Server

FAX Number: 1-309-213-3405

E-Mail: gklee@us.ibm.com ˚

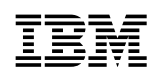

Program Number: 5655-OLP 5801 5802 6226

Printed in U.S.A.

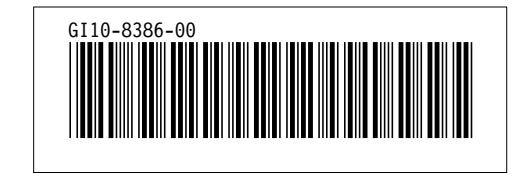